#### Lake County Area Computer Enthusiast

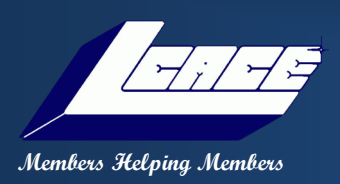

# News Journal

#### Volume 35 Issue 6

#### September 2018

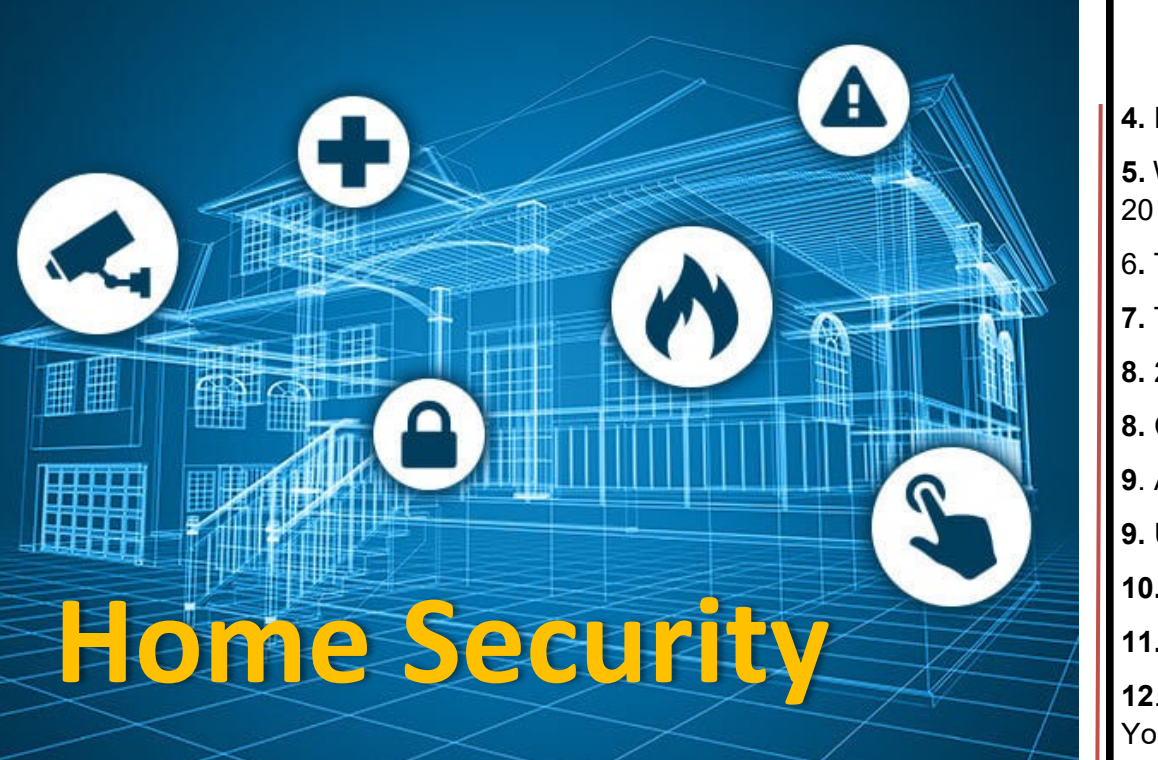

ter Team Home security 15 Push Articles is both the hardware security in place on a property as well as personal security practices. Security hardware includes doors, locks, alarm systems, lighting, motion detectors, security camera security, etc. that are installed on a property; personal security involves practices such as ensuring doors are locked, alarms activated, windows closed, extra keys not hidden outside, etc.

According to an FBI report, 58.3 percent of burglaries in the United States involved forcible entry. A typical burglary lasts for about 8 to 12 minutes and, on average, a burglar will break into a home within 60 seconds. Most thefts target cash first followed by jewels, drugs, and electronics. Common security methods include never hiding extra keys outside, never turning off all the lights, applying small CCTV stickers on doors, and keeping good tabs with neighbors.

Some forecasts project the home security market will be worth \$47 billion by 2020, with the DIY home security market worth \$1.5 billion. While the market for home security is expanding, especially with cable TV and Internet service providers introducing their own security and home automation products, it is a fragmented

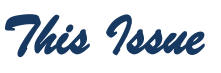

- **4.** President's Ram
- **5.** Write an Article in 20 Minutes
- 6**.** Tech News
- **7.** Tech Bytes
- **8.** 24 Hours A Day
- **8.** CyberPower UPS
- **9**. APCUG?
- **9.** Udemy
- **10.** SnagIt
- **11.** One Drive
- **12**. Google Tracking You
- **14,** LCACE Newslet-
- 

market, with "a massive array of large and small rivals". The US market leader is ADT with more than 6 million households subscribed but the DYI market is expanding.

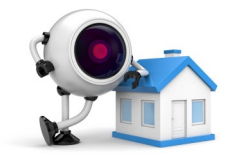

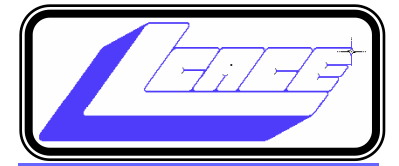

*"Members Helping*

*Members"*

*(since 1983)* 

#### Board of Directors

**2018-2020**

**President** Phil Bock [president@lcace.org](mailto:president@lcace.org)

**Vice President** Linda Busch [vicepresi](mailto:vicepresident@lcace.org)[dent@lcace.org](mailto:vicepresident@lcace.org)

**Secretary** Bobby Jacobs [secretary@lcace.org](mailto:secretary@lcace.org)

**Treasurer** Judy Dunham [treasurer@lcace.org](mailto:treasurer@lcace.org)

**Programs** Linda Rohlfing [programs@lcace.org](mailto:programs@lcace.org)

**Membership** J.J. Johnson [membership@lcace.org](mailto:membership@lcace.org)

> **Public Relations** Linda Koudelka [pr@lcace.org](mailto:pr@lcace.org)

#### Volunteers

**Webmaster** J. J. Johnson [webmaster@lcace.org](mailto:webmaster@lcace.org)

**Newsletter Editor**  Mike McEnery [editor@lcace.org](mailto:editor@lcace.org)

**Historian** Lester Larkin [LesLar](mailto:LesLarkin@Netscape.net)[kin@Netscape.net](mailto:LesLarkin@Netscape.net)

## Lake County Area

## Computer Enthusiasts

**c/o Group Ambassador** 

*J.J." Johnson (founder)*

#### News Journal

*The LCACE News Journal* is published eleven times annually. Members are encouraged to submit contributions which will be acknowledged in this newsletter. Send articles to **editor@lcace.org** Permission is granted to reproduce any or all parts of this newsletter in other User Group publications, provided that credit is given to LCACE and the individual author (s). Logo designed on an Atari Stacy Laptop in 1989 by Dwight Johnson Jr.

#### Membership

LCACE membership is open to all individuals and families interested in personal computing. Annual dues are \$20.00 per individual/family. Applications for membership may be obtained at the monthly meeting, by request on the club hotline, and are now available on our web site at [http://www.lcace.org.](http://www.lcace.org/)

#### **Meetings**

LCACE meetings are usually held on Saturdays at the Grayslake Area Public Library, 100 Library Lane, Grayslake, Illinois. The meeting room opens at noon and the formal meeting begins at 12:30 p.m. All meetings are open to the public. Bring a friend!

#### Newsletter Submissions

Club members are welcome to submit classified ads, reviews, tips and other articles for publication, to our newsletter editor in Microsoft Word format (.doc). **Publication deadline is the 20th of the month for all ads and articles.**  Please do not use tabs or special formatting.

#### Newsletter Advertising

Ad rates per issue: Full page - \$25, Half page - \$15, Quarter page - \$10, Business Card - \$5. Discounts are available on advance purchase of multiple issues. Please send camera-ready copy and payment to the club address by the 15th of the month preceding publication. For more information on ad pricing, please call our Hotline. Ads are **FREE** to all paid members.

#### **Notice**

*LCACE WILL NOT CONDONE or knowingly participate in copyright infringement of any kind.* The *LCACE News Journal* is published by and for LCACE members. Opinions expressed herein are those of the individual authors and do not necessarily reflect the opinion of LCACE, the membership, the board of directors, and/or our advertisers.

# Phil's Ramblings

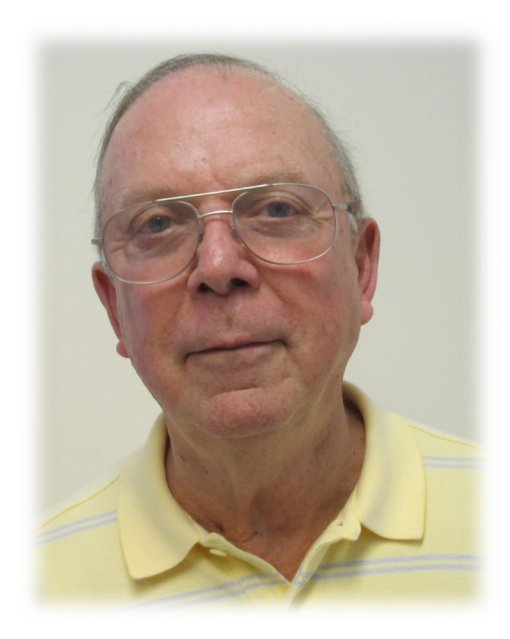

One interesting feature is SwiftKey. This predictive keyboard software was developed for Android and Apple tablets and phones; it saves users time by employing artificial intelligence to predict the next word they intend to type. Microsoft acquired SwiftKey in 2016 and is expected to incorporate this software into Windows 10 in the fall update.

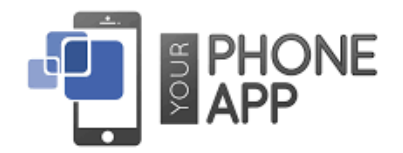

A "Your Phone" app will be featured in this update, including a shortcut on the default desktop. This app will provide improved syncing and file transfer capability between your Windows 10 PC and your Android / Apple phones and tablets. (Because of Apple's platform restrictions, fewer features will be available to iPhone users, but those in the Android universe should get the full benefit.) Those of you who would like to learn more about how Windows 10 works with Android or Apple phones should check out this How-[To Geek](https://www.howtogeek.com/353165/whats-new-in-windows-10s-redstone-5-update-available-fall-2018/)

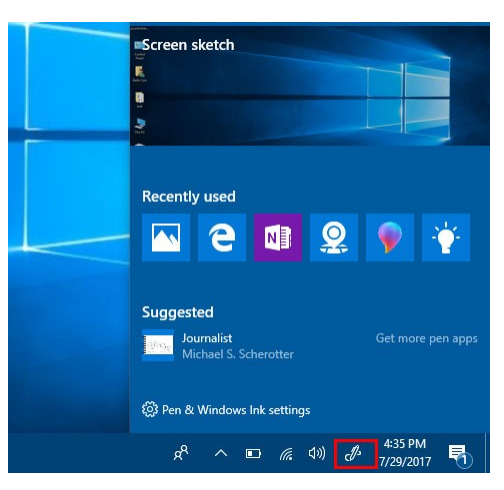

**Windows Screen Sketch**

*Phil Bock*

ope everyone had an enjoyable Labor Day weekend – despite the rain! Hard to believe that

summer is coming to an end, but the local apple orchards are beginning to advertise so it must be true…

As we look ahead to the fall foliage, witches and trick or treat, we have yet another semi-annual update to Windows 10 anticipated to arrive in October. The current nickname is "Redstone 5" while under development; we'll have to wait and see what the final version is named.

How-To Geek has published their interpretation of the new features and other changes we can expect in this update based on their review of the latest Microsoft Windows Insider Preview build (17751), released on August  $31<sup>st</sup>$ . The How-To Geek analysis

*(Continued on page 4)*

Another feature expected in the fall update is a new screenshot utility with annotation tools. This new utility is designed to replace the current Windows Snipping Tool and offers many more options. Of note, once you have taken a screenshot a new Screen Sketch tool can be used to annotate it, draw on it, highlight certain portions and so on.

Those who have been frustrated by having their work interrupted by a restart triggered by a software update being automatically installed on their Windows 10 PC will be happy to know that Microsoft has added a machine learning feature in the fall update designed to better understand when you are using your computer (and avoid rebooting).

The list goes on and on; be sure to check out the entire article at the URL listed in the third paragraph.

On a different subject – and different software - a change is coming to your Chrome browser. Many Windows applications inject code into Chrome to influence its behavior in some way. (Antivirus software is a good example.) The problem with this? Even legitimate software code injected into Chrome can interfere with Chrome's own code – leading Chrome to crash. (You may have experienced this yourself, accompanied by a notification asking you to "Update or remove problem applications" or "Update or remove incompatible applications". The notification will then take you to a list of applications responsible for the problem.)

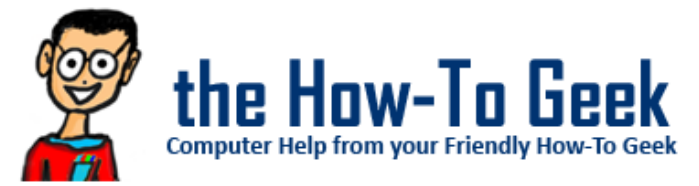

Here is a How-To Geek article that discusses this problem in greater detail and describes Google's plan to block code injection in a future Chrome update: How-To-[Geek](https://www.howtogeek.com/363826/why-is-chrome-telling-me-to-update-or-remove-incompatible-applications/)

In closing, I'd like to discuss our LCACE meeting situation in more detail. As I've explained at past LCACE meetings, the Grayslake Area Public Library has moved from a 180-day scheduling "window" for its meeting rooms to a 90-day window – in large part to give them more time to schedule their own meetings and programs before desirable

*(Continued from page 3)* dates are snapped up by outside organizations. In furtherance of this goal, they have also begun to add what I would call "placeholders" on their calendar (such as "Future Teen Event") that may or may not actually happen.

> These changes have made it difficult for Liz Barnett to consistently schedule our monthly meetings on the second Saturday of each month. This is why you have seen our calendar switch back and forth between the second and third Saturdays over the past year. Since the GAPL meeting rooms, AV system and staff support have met our needs very well (and we have not found a better alternative) we ask your patience as we work through this new reality. We will do our best to provide you with the dates of future meetings well in advance, in the hope that you can adjust your personal calendar accordingly.

That said, here is the date for October's meeting – Saturday, October  $13<sup>th</sup>$ . I've asked Liz to schedule us in November for Saturday, the  $10^{th}$ , but this is not yet confirmed. (Because of another program that morning, we may have to shorten our Help Desk session or hold part of it in the library lobby.) I am sending out a separate email to all members about our September meeting; you should have received it by the time you read this newsletter.

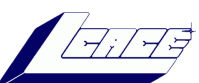

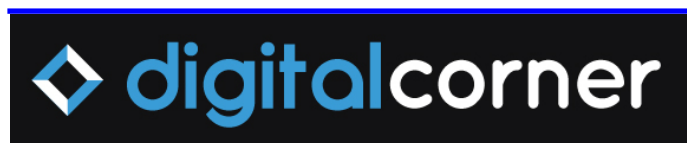

#### **Safety store your photos on an external hard drive**

You thought your computer was a great place to store photos— least until they start filling up your hard drive and slowing down your computer. The solution? Move your photos onto an external hard drive and delete them from your computer.

You'll free up storage space plus protech your precious memories if your computer dies one day. Buy the biggest external hard drive (HD) you can afford, then plug it into your computer to move your photos.

Cloud storage is another option for your computer or smartphone. Cloud-base storage service will automatically save your photos. Plus no house fire can touch them if you store them online.

# Membership

# **Membership Report**

August 18, 2018

Members: 46 Meeting Attendee: 14

**THANKS FOR JOINING** None

**THANKS FOR RENEWING** Linda Rohlfing William Ditman David & Diane Carlson

#### **THANKS FOR VISITING** None

**CLUB HISTORY** 

2018-08-18 Meeting By *Les Larkin*

**REPORT**

Our May meeting was conducted by Linda Busch.

Eric Rehberger won the door prize. He selected a survival knife.

DeBorah Sirilla won the 50/50 raffle, she and the club each receiving \$6.00.

Congratulations to all prize winners!

Thanks to Linda Busch for making the coffee, for providing munchables for us.

This month's program wasi $\chi^{\frac{1}{2}}$  "Digital Afterlife", by Phil Bock.

Another great meeting, and I hope to see you at our September meeting, wherever and whenever that happens to be.

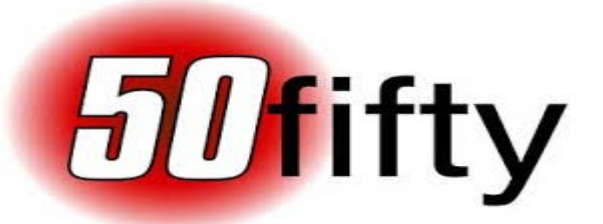

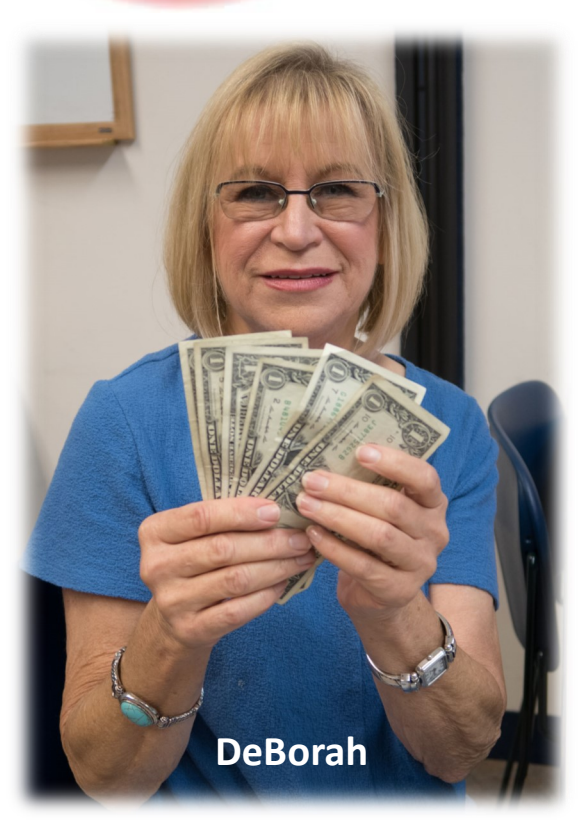

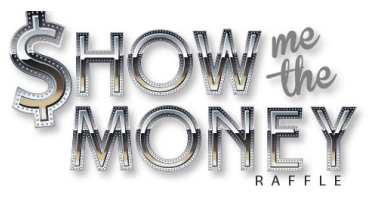

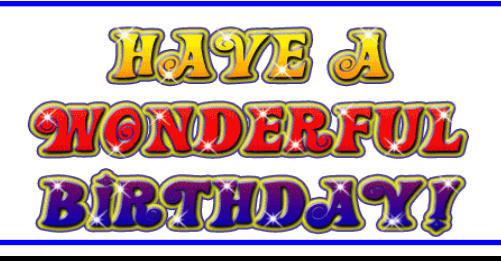

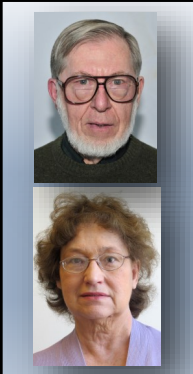

## **William Ditman**

**Wanda Pokela**

# **TECHNEWS**

#### **Where to do your online searching?**

#### *By Jasmine Blue D'Katz*

**W** here do you search for technology today? There are so many places online to give you advice on technology on computers, smartphone and smart home devices. I always like to check out reviews on a product before I purchase. If the product has a website, then that's me first place of attack. But since it's the company's website, I sometime believe that these reviews may be somewhat biased. So where to now?

CNET is an American media website that publishes reviews, news, articles, blogs, podcast and videos on technology and consumer electronics. This site was found it in 1994 and has been the flagship for CNET Network and other national broadcast stations.

YOUTUBE is another American video-sharing website that allows users to upload, view, share and add favorite, reports and comments on videos. Usually when I'm in the market for a product, I search some of the YouTube videos on product reviews. Many of the videos go through the unboxing of the produces and many go through the setup and operation of the products. I've found this useful when I'm purchase digital cameras in the past.

CONSUMER REPORT. If you are a subscriber to this nonprofit monthly publication which dedicated to giving unbiased product testing, consumer-oriented research. The organization accepts no advertising, pays for all the products it tests.

AMAZON products reviews are also helpful, but they can be biased and sometimes deceiving. The reason I say this is that some produce gets a 5-star rating and then there's always a 1-star which makes you wonder what happen.

I've shared my list of online website I use for product research, so if you have some you would like to add, send your suggestion to the clubs [newsletter editor](mailto:editor@lcace.org).

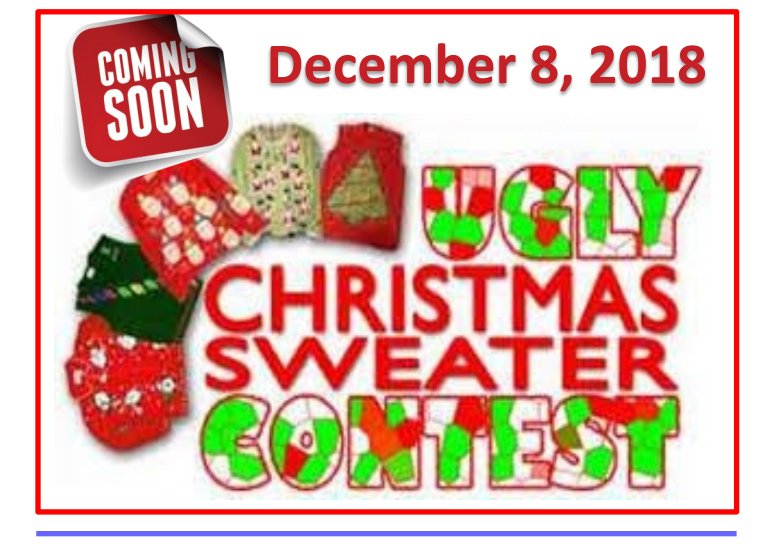

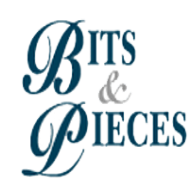

We have to abandon the idea that schooling is something restricted to youth. How ca it be in a world where half the things a man knows at 20

are no longer true as 40-and half the things he knows at 40 hadn't been discovered when he was 20?

**ARTHUR C. CLARKE**

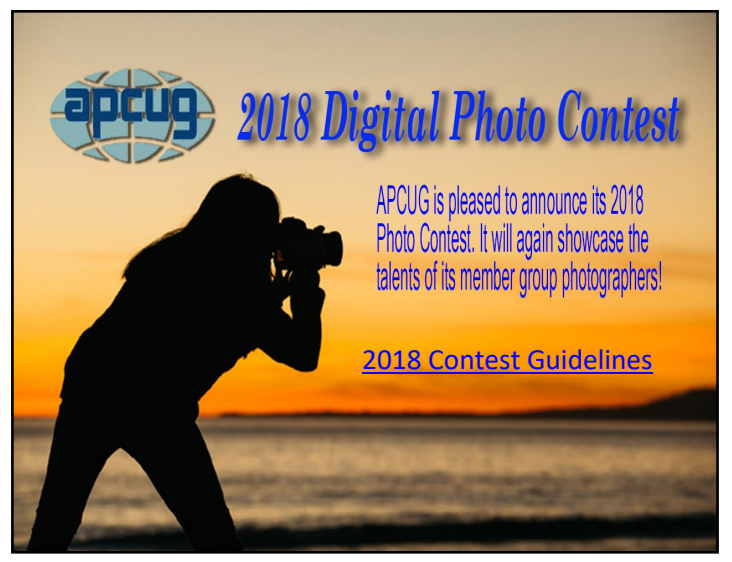

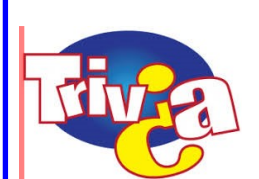

**What is the most popular breakfast cereal in America?**

- A. Cap'n Crunch
- B. Special K
- C. Cheerios
- D. Frosted Mini Wheats

# (W)TECH BYTES

#### **Cord-Cutting May be About to Kill**

#### **Television**

While cord-cutting may seem like a phrase reserved for chiding helicopter parents, it's actually a designated term for the exodus of pay-TV users who are abandoning their cable plans in favor of streaming services such as Netflix and YouTube. And while the trend has been documented for a few years now, cord-cutting has made news once again in recent days with reports that the shift is happening at a rate far faster than most had predicted. News outlets reported recently that some 33 million Americans will abandon their cable providers literally removing their cable service lines - in favor of internet-based sources. [READ MORE](http://www.techbytesweekly.com/2018/07/while-cord-cutting-may-seem-like-phrase.html)

#### **Easily Transfer Files in Windows 10 Using Nearby Sharing**

Nearby Sharing is probably one of the most useful updates in recent Windows history. If you have the April 2018 Windows update, you can now easily transfer files from one Windows 10 computer to another without having to fumble with complicated networking shares or archaic thumb ... [READ MORE](https://www.pctechbytes.com/windows-10/windows-10-nearby-sharing/)

#### **Easy DIY Apple and Android Charging Station Project**

As we continue to expand our digital lives and shift to mobile platforms, you quickly discover the charging challenges for multiple people and platforms. This easy, DIY Apple and Android [READ MORE](https://www.pctechbytes.com/gadgets/diy-apple-android-charging-station/)

#### **Definitive Guide To Plex DVR Recording And Live TV Streaming.**

There's always been a little mystery around how to cut the cord and dump the cable company that has been gouging you for years. Sure, there were always ways to make this work, but those ways [READ MORE](https://www.pctechbytes.com/home-theater/plex-dvr-recording/)

# **Top 5 Smart Home Tech of 2018**

#### **[for Amazon Echo, Google Home & Siri!](https://www.youtube.com/watch?v=hIEIGDsbKqY&feature=em-subs_digest-vrecs)**

- 1. **[Single Cue](https://singlecue.com/)** control your house just by lifting your finger a remote control for your livingroom.
- **2. Amazon echo Dot—**Controlling your lights, door locks, appliances, switches and other smart home devices is probably what Alexa is best at doing
- **3. [My Smart Blinds—](https://www.mysmartblinds.com/)**Turn regual window shades into **smart** shades. Works with Alexa & HomeKit. Fail-Safe Design. Voice Control Support. Control with Mobile App. Easy to Setup. Powered with Solar Energy. Create Automated Schedule. Services: **Smart** Home Gadget, Automated Window Shades.
- **4. [Amazon Echo Show—](https://video.search.yahoo.com/search/video?fr=dss_yset_chr&p=echo+show+review#id=2&vid=b79bf19734efe3ff21414908e09036ac&action=click)**The [Echo Show](https://www.tomsguide.com/us/amazon-echo-show,review-4486.html) is Amazon's with a touch screen and a camera, which imbues it with features, From making video calls and checking your security cam feed, to singing along with lyrics and enhancing your shopping, here are some of the coolest things you can do with the Echo Show.
- 5. **[Ultra Lock UL3 BT](https://www.u-tec.com/lock/ul3.html)**—You are free to use fingerprint, code or key to unlock. You have full control of all guests' access and you can simply share a code to let visitors in when you are not there.

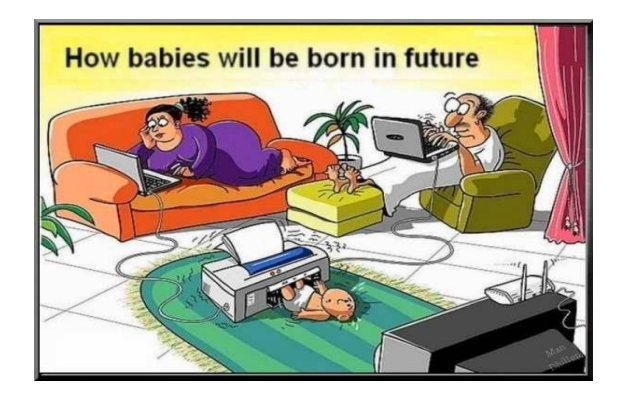

"**I would have used my 3D printer"**

## **Should you leave your computer on 24 HOURS A DAY?**

#### *By Joe Isaac*

*Member, Central Kentucky Computer Society* March 2018 issue, CKCS newsletter www.ckcs.org newsletter (at) ckcs.org

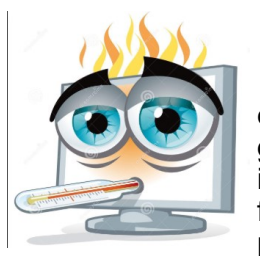

**NO!** I shut my computer down every night. If I'm going to be gone several days I not only shut it down, I unplug the computer from the wall and unplug the phone line from the wall.

You are wearing your fan motor out and pulling dust thru your computer. Your hard drive may be running more. If you get a big surge of electricity that jumps your surge protector, it may save your computer by having it turned off.

Your surge protector is passive and works whether it is turned off or on. When it is off, the surge must jump the switch and the surge protector to get to your computer.

The only good thing about leaving your computer on is that you can get rid of the dust bunnies, the fan will pull them into your computer and your utility company will love you.

With the increased use of always on – DSL and Cable Internet and with the growing threat of hackers and worms, it makes even more sense to shut your computer down when not in use.

A computer not running and not connected cannot be hacked.

#### **OTHER GREAT REASON TO CUT YOUR COM-PUTER OFF AT NIGHT**.

It's not unusual to get low on system resources after you use Windows for a long stretch, especially if you open and close programs frequently. Adding a bunch of RAM doesn't help. System resources are stored in fixed memory blocks that reside in your System RAM.

Programs store certain routines inside your system resources. Some programs don't reallocate or release the memory, so after a while your machine gets full. You must restart Windows to free up memory again.

That's why Windows feels more reliable if you start it up fresh every day.

## **CyberPower UPS CP1500**

#### **Great Design & Solid Performance Give this UPS**

*By Jasmine Blue D'Katz*

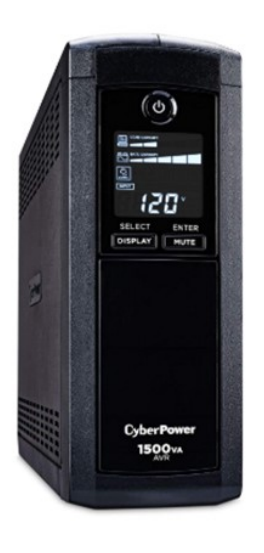

I've recently installed a new home security system and I wanted to insure it continued to work during power outage. Therefore, I searched the two viable options between APC and CyberPower. I know APC has been around for years and in fact I have a couple of smaller units on my router/modem. But after reading a couple of reviews, APC was being out shined by CyberPower with

desirable features and especially price. I also realize the CyberPower was not new to the block and has been in business for over a decade.

The Automatic Voltage Regulation and GreenPower UPS feature were the first to catch my eye and give me a reason to make it my UPS of choice. The unit was ready to go right out of the box with no need to connect the battery. The unit contains two batteries which I can replace in hopefully more than 6 years.

The GreenPower feature significantly reduces energy requirements which I didn't see in other units. Battery life is supposed to last up to 6 years because of the AVR technology. At 25 lbs. it much lighter than other units I've previously purchased.

The unit provides six battery backup plus surge protection and an additional four outlet with just surge protection.

I like the front panel LED screen which display about anything I want to know about the UPS status on battery and power condition, including estimated runtime, battery capacity, load capacity. Besides the LED readout, I can use the Power Panel Management software that connect to my computer via UBS cable

*(Continued on page 9)*

#### *(Continued from page 8)*

The maximum capacity is 900 Watts/1500 VA which way more than I need for my security system. but as I said, the Price Was Right. According to the LED panel I can expect to get 120 minutes of runtime.

CybePower gives a 3-year warranty, including the battery, \$500.00 Connected Equipment Guaranteed.

As I said, the **Price is Right** because I priced this unit at Amazon for \$149 but purchased it at Costco for \$99. In fact, I purchased two. The other supplies UPS to my Plex Server.

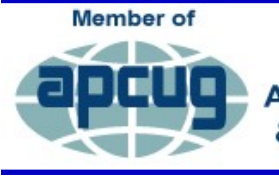

#### **An International Association of Technology** & Computer User Groups

**T**his worldwide organization helps computer users' groups by facilitating communication between APCUG member groups, computer hardware and software makers and software vendors This non-profit corporation, APCUG also helps member groups and their officers fulfill their education goals with support material and shared knowledge and experience.

While many member groups in APCUG are oriented toward the Microsoft DOS and Window operating system, may members groups have SIGs (Special Interest Groups), Forums, Classes, etc. for Android devices as well as the Linux OS and Chromebooks. Membership is open to all technology user groups.

APCUG offers many benefits to its member groups including:

- Speaker Bureau, featuring over 100 presenters in 20+ categories that Speaker Bureau presenters can give via interactive webinars.
- Quarterly **Virtual Technology Conferences** (VTC) each with different presentations to enhance members' tech knowledge or ideal for running their groups.
- **VTC videos** that can be used for group presentations.
- PUSH tech articles sent to editors to use in their

newsletters.

• Quarterly Report newsletter with region report that let member groups know what other groups are doing, ideas for members groups etc.

#### **[APCUG2.org](https://apcug2.org/)**

## **A** Udemy

#### **Educational Platform for Online Video Courses**

#### *By Jasmine Blue D'Katz*

During the August meeting, Phil mention Udemy to find additional information on Digital Afterlife. For those of you that are not familiar with this site, it's basically an online education platform for about anything you may be interested in. Udemy offers a wide range of courses such as: Health, Fitness, Language,

I've been enrolled in Udemy courses for a few years, and have taken courses on Photoshop, Lightroom, Website development, and even Guitar lessons. After enrolling in the courses, I was able to conduct a class with my camera club from the information I obtained.

Udemy offers self-pace video courses that you can purchase. After your purchase, you can access the courses at anytime and at your own pace. Courses start at \$9.95, and Each course is provided with a syllabus of each individual lesson and many of the lessons have additional material you can download. Some of the course are even offered for free. There are also discussion threads and a lesson-specific notepad. I have found most of the instructor to be very knowledgeable in their areas.

I'm just reflecting on what Phil mention at the meeting, so I hope that you give them a look.

#### **[Udemy.com](https://www.udemy.com/)**

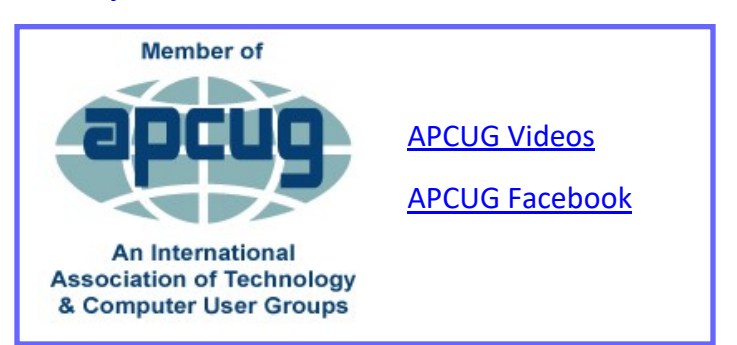

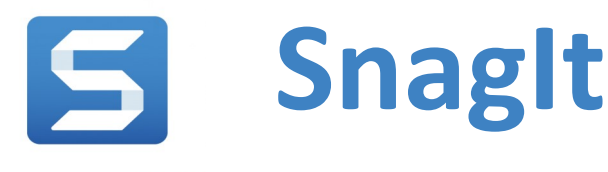

TechSmith Snagit

#### *By Jasmine Blue D'Katz*

As a graphic designer and creating Computer Base Training for the Naval Training Schools, I was introduced to TechSmith's SnagIt over 20-years ago. Basically, I used it for capturing graphic off my computer screen and the editing in Photoshop. SnagIt was easier to configure than Windows Screen Print, but today, SnagIt is much

more that than just a screen capture program.

The latest version of SnagIt 2018 is even more robust than the earlier versions. For those who attend J.J Voice Automated Devices, you may have notices some of the graphics and videos included in the presentation which, most

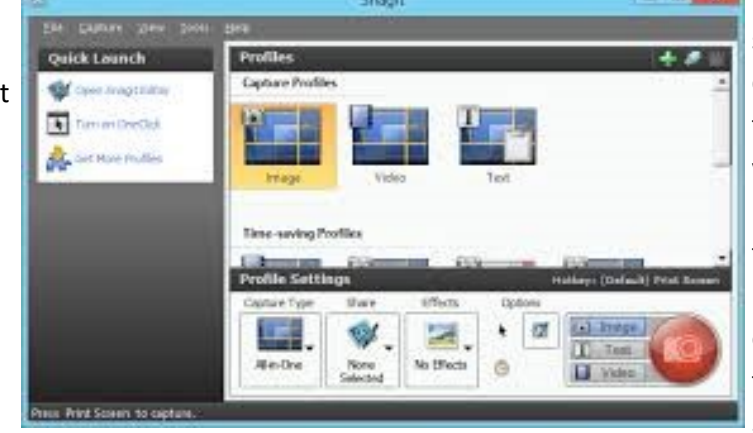

my computer in several formats including JPG or PDF. But, as I said, the is an editor and with out going into Photoshop, I can add arrow, bullet points and other annotations to my images. As for vides, SnagIt is a video editor where I can trim my videos to fit my presentation and save them as MPEG-4. I can also switch between screen and webcam to create my presentation. SnagIt also lets me apply special effects to an image (like grayscale, text, arrow, and borders) without having to import the file into Photoshop. As I mention, the videorecording feature lets me include an audio track from either microphone or the computer audio output.

> **Example 2 I** I found SnagIt to be an essential tool on my graphic computer. I'm able to capture and edit any image or video I need to input into my PowerPoint or video presentation. For those of you who like to share images/video on social media, SnagIt is the tool you need. Priced as \$49.95 (or \$29.95 for up-

grades from previous version). SnagIt may not be that expensive if you need the extra features. If you just need a very basic screen capturing feature, then the free Microsoft Snipping Tool may be adequate.

#### [TechSmith.com](https://www.techsmith.com/tutorial-snagit-how-to-capture-video.html)

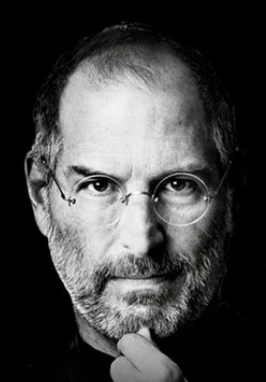

Because the eonle who crazv enough nınk thev car nae the world are the ones ro do.

R.I.P. Steve Jobs

were captured with SnagIt. If you need just a screen capture feature then the free Microsoft Snipping tool might be adequate, but if you need to capture video, then you need more features.

Once SnagIt is launched, the app displays a mini control panel that peeks out from the top or edge of your screen, (or press the PrtSc key) to capture the portion of the screen. Pressing the big RED button to take a screenshot. By dragging the crosshairs across a specific area, I'm then given the choice of capturing an image or video. SnagIt also could scroll down/up to capture tall or wide images.

I've tried a few other utilities to capture/download video from YouTube and other sources, but SnagIt has them all beat. Once I find my video, I lunch SnagIt, drag and select the area, push the VIDEO capture button and wait for the on-screen count down for SnagIt to start capturing. When the video is done, press the STOP button and SnagIt takes me into the Image Editor.

SnagIt's Editor allows me to save your image/video to

# OneDrive

#### **Files on Demand**

*By Nancy DeMarte, 2nd Vice President,* 

The Sarasota Technology Users Group, FL

March 2018 issue, Sarasota Monitor

www.thestug.org / ndemarte (at) verizon.net

The 2017 Creators update (1709) to Windows 10 included several changes. One of my favorites is "Files on Demand," a new process to make files stored on OneDrive, the Microsoft cloud, available on your PC and other devices.

Anyone with a Windows 10 computer and a Microsoft account automatically has 5GB of free storage on OneDrive. If more space is needed, \$1.99 a month will provide 50GB of storage. Office 365 subscribers have 1TB (1000 GBs) of OneDrive storage. If you have files stored on OneDrive, you might want to consider Files-on-Demand to manage them.

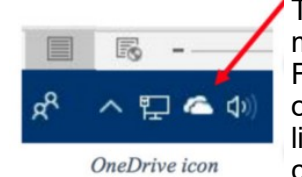

To set up Files-on-Demand, you **nust enable it in OneDrive.** First, locate the OneDrive icon on your computer. It may be listed in the File Explorer left column, or it may be an icon in

the notification area of the taskbar. If it isn't visible in that area, click the upside-down V and look for it in the group of hidden icons that opens. The OneDrive icon resembles two white or blue clouds overlapping. If you still can't find it, try using the Cortana search box or get it from the Microsoft store or Apple store.

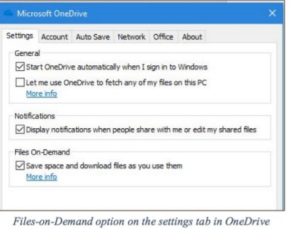

Right-click the OneDrive icon and click the Settings tab. Under Files-on-Demand, click next to "Save space and download files as you use them." and click OK. The feature in now enabled. If you want to use Files-on-Demand

in OneDrive on other devices besides your computer, you need to enable it on each device.

The goal of Files-on-Demand is to save space on your computer or device by storing files on the Internet but making them easily available and up to date on your computer and other devices.

If you double-click a file in OneDrive, it downloads to your computer or device while remaining stored on OneDrive.

- If you right-click one or more OneDrive files and select "Always keep on this device," files will be available on both your device and OneDrive but will use hard drive space.
- If you want to save space on your computer, right click a file or folder in OneDrive and click "Free up space." This makes new files created on other devices sync to your computer. If you do not click this command, these new files will appear as online-only.

To help you remember what the status is of files and folders saved in OneDrive, a new status column has been added that contains an icon next to each file. The screen shot below shows how they look and what the icons mean.

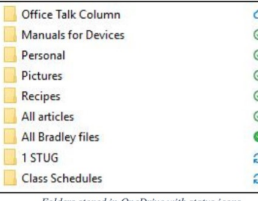

The folder next to the white cloud with a blue outline is stored only on OneDrive. The folders with a checkmark in a white circle outlined in green will download to the computer when opened. The

small people icon means that folder is shared.

The folder with the solid green circle and checkmark has been marked "Always keep on this device." It will use hard drive space.

Although stored in OneDrive, the two folders with blue circular arrows are synced between OneDrive and one or more computers and devices.

#### **Tips:**

- If you delete a file from OneDrive using File Explorer, it will also be deleted from your
- device.
- .<br>. If you want to disable Files-on-Demand, go to One Drive Settings tab and remove the
- checkmark next to "Save space and download files as you use them." When the feature is turned off, all your files which are synced to OneDrive will download to your computer and will no longer sync.
- For more information about Files-on-Demand, here is a useful website. Copy and paste it into the address bar on your browser: [http://](http://bit.ly/2p8KJAc) [bit.ly/2p8KJAc](http://bit.ly/2p8KJAc)

It takes a little practice to get used to this new system, but its options make it an improvement over

## **How to Get Google to Quit Tracking You**

*Google still tracks you, even when you think you've opted out. Here's how to actually turn off Google's tracking abilities for Google Maps on both iOS and Android devices.*

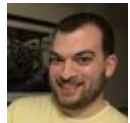

By[Chandra Steele](https://www.pcmag.com/author-bio/chandra-steele) and[Jason Cohen](https://www.pcmag.com/author-bio/jason-cohen)

August 14, 2018 4:10PM EST

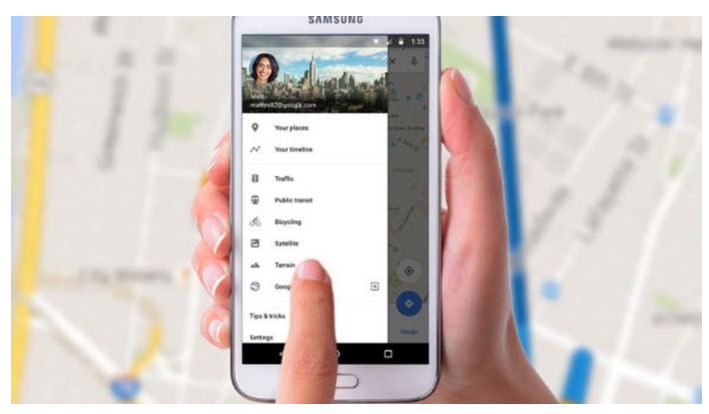

Where you go, Google goes. **[According to a re](https://www.pcmag.com/news/363068/report-google-tracks-location-data-even-if-youve-opted-out)**[cent report,](https://www.pcmag.com/news/363068/report-google-tracks-location-data-even-if-youve-opted-out) Google continues to track your mobile device even if you've opted out of its tracking services; Google's Location History continues to store location data. If you're looking to shut down Google's ability to see where you are, here are a few steps you can take.

When you have location services turned on, Google constantly pings your phone from cell towers and Wi-Fi and is using GPS to see where you are. The frequency with which it finds you can be every few minutes or every few seconds, which paints a [pretty accurate picture](http://globalnews.ca/news/2746703/google-maps-timeline-why-a-little-known-google-feature-tracked-me-for-months/) of where you are at all times.

And Google Maps keeps track of every step you (and your smartphone) take. Your activity is then archived in your Google Timeline. The feature, *introduced in 2015*, can be a walk down memory lane, but it can also leave the [door to](https://theintercept.com/2015/11/06/how-law-enforcement-can-use-google-timeline-to-track-your-every-move/)  [your privacy wide open.](https://theintercept.com/2015/11/06/how-law-enforcement-can-use-google-timeline-to-track-your-every-move/)

With [Timeline,](https://www.google.com/maps/timeline) Google Maps can not only show you where you're going but also where you've been. There might even be photographic evidence, since Timeline syncs with any shots uploaded to [Google Photos.](https://www.pcmag.com/article2/0,2817,2485989,00.asp) You can also share [your locationwi](https://www.pcmag.com/news/352547/google-maps-lets-you-share-your-location-trips-in-real-time)th anyone in real time on iOS and Android.

If this all seems less helpful and more harmful, you can remove your location history and tell Google to quit it already and stop following you. Here's how.

#### **Any Device**

There are a few things you can do regardless of what kind of device you have. To stop Google from tracking, you can go

to **[myactivity.google.com](https://www.pcmag.com/article/345340/myactivity.google.com)** under your Google account. On the left-hand drop-down menu, click "Activity Controls. You can toggle off "Web & App Activity" and "Location History" to stop Google from storing your precise locations on your account. Note that turning these services off will directly affect Google Assistant and Google Home. To delete any past location tracking that Google has saved up to this point, you have to do so manually. On *myactivity.google.com*, you can view everything you have done on your device, including Google searches and Google Maps directions. Go through this list of activities and delete individual results by tapping on the three dots icon, then tapping "Delete."

#### **Android**

When you upgrade to the latest version of Google Maps and check out your Timeline (Hamburger icon > Your timeline), Google asks you to turn on Location History. You can then check out where you've been. I signed in on a borrowed Galaxy Note 4, so the only thing it had tracked was my location at the office

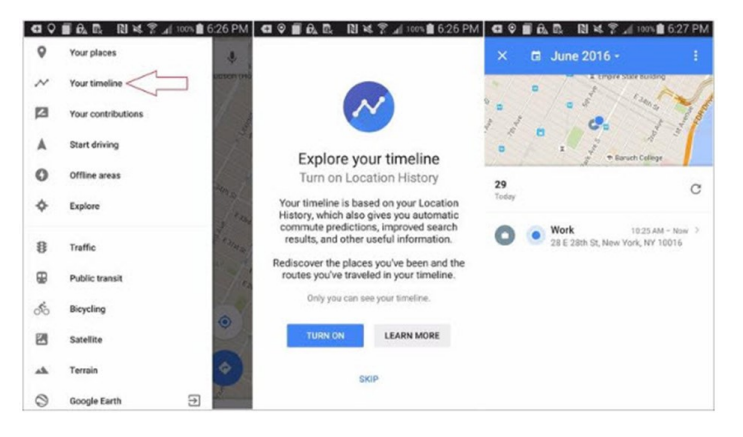

If you'd rather *not* have your Android phone tracking your location, go back to Your timeline and tap on the three dots on the upper-right corner.

- Select Settings
- Scroll down to Location Settings.
- Tap "Location History is on."
- A new window will appear; toggle the switch to turn off for your specific device or all Location History across your entire Google account.

(Alternatively, you can navigate to Hamburger icon > Settings > Google Location Settings > Location and toggle off Google's location settings *.)*

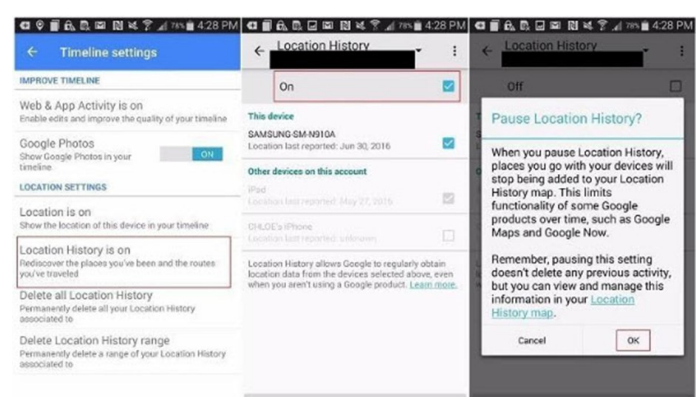

To delete all your location data, scroll down to Location Settings and tap "Delete all Location History." A pop-up will warn you that everything is about to be deleted, which might affect how Google Now and other apps that use Location History work. If that's okay with you, check the box next to "I understand and want to delete" and then Delete.

To ensure that Google no longer stores any location data, you'll have to play around with your phone's settings. Under your phone's main settings menu, you can find your device's location settings. You have the ability to disable location services for specific apps or to disable all location services for the entire phone. Be advised that many of your phone's apps and services will be unusable at this point.

Instead of disabling half the services on your phone, you may prefer to install a virtual private network (VPN) in order to keep your activity and data private. There are plenty of services to choose from [for your Android device](https://www.pcmag.com/roundup/348411/the-best-android-vpn-apps)

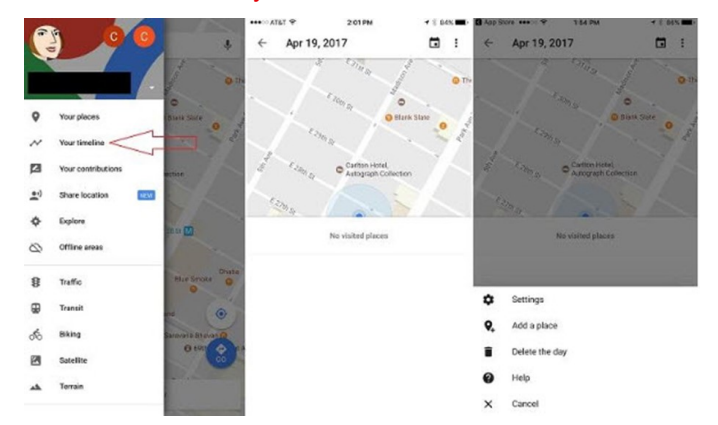

Like on Android, select the hamburger menu, and tap Your timeline to see recent locations. To wipe a location out of your history, tap the three dots on the top-right and tap "Delete the day." You can also navigate to Settings > Maps History and tap the "X" next to a location you want to delete. To get rid of absolutely everything, go to Settings

*(Continued from page 12)* > Personal Content > Delete All Location History, acknowledge this is what you want to do, and click Delete.

Google typically tracks your location whether you are using an app like Google Maps or not. But you can set your phone so that this happens only when you're actually using the app. Go to Settings > Privacy > Location Services, then select Google Maps or another app, to adjust location settings to "While Using." This can be helpful when you want the phone to remember where you've been for future searches but not to constantly track you

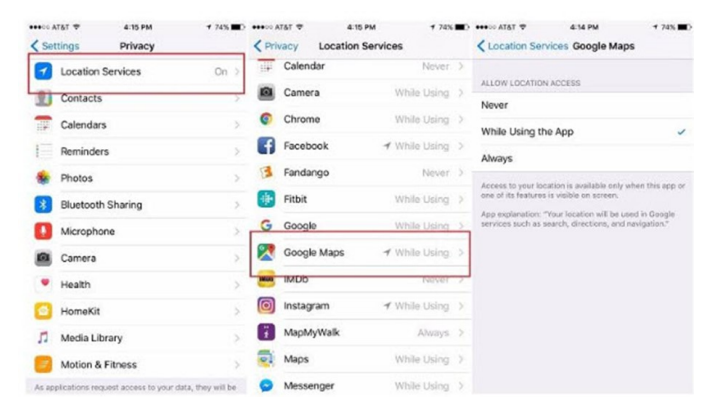

If you typically use Google as your search engine, it might be a good idea to switch to **[Bing](https://www.pcmag.com/commentary/359819/why-i-dumped-google-for-bing)** or DuckDuckGo. If you'd prefer to keep using Google, you can turn off location data collection in Settings > Privacy > Location Services > Safari Websites, and then switch tracking off. Like on Android, you can turn Location Services off completely by navigating Settings >Privacy > Location Services. This will disable Google Maps and Apple Maps from giving you proper directions on your phone.

If you'd prefer not to disable all these features on your phone, installing a VPN is a great way to keep your activity and data private. There is a great selection of VPN services [available for iPh](https://www.pcmag.com/roundup/354059/the-best-vpn-apps-for-the-iphone)[one](https://www.pcmag.com/roundup/354059/the-best-vpn-apps-for-the-iphone)

#### **Web**

You can also clear your history from a desktop. Go to **[Google Maps](https://www.google.com/maps)** and sign in to your account. Select Menu and then Your Timeline. You'll see every place you've been while Google Maps has been with you.

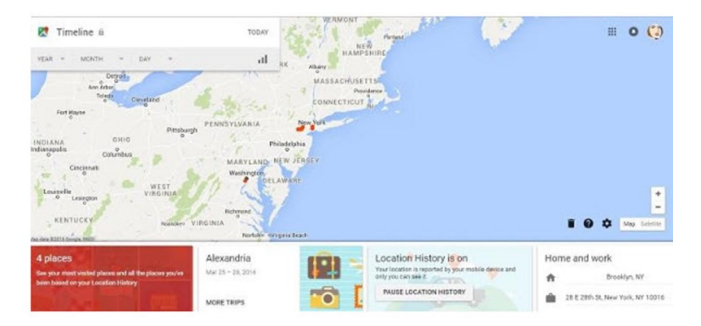

*(Continued on page 14)*

#### *(Continued from page 13)*

You can delete just one day by selecting the day on the top left and clicking the garbage-can icon To delete your entire location history, go to the Timeline, click the gear icon on the right side of the screen, and select "Delete all Location History." Like on mobile, a pop-up will ask you if you really want to do that. Check the box next to "I understand and want to delete all Location Histo-

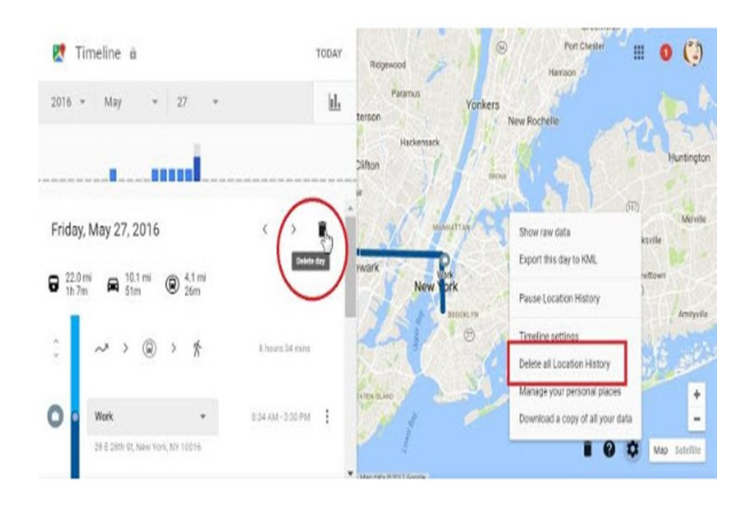

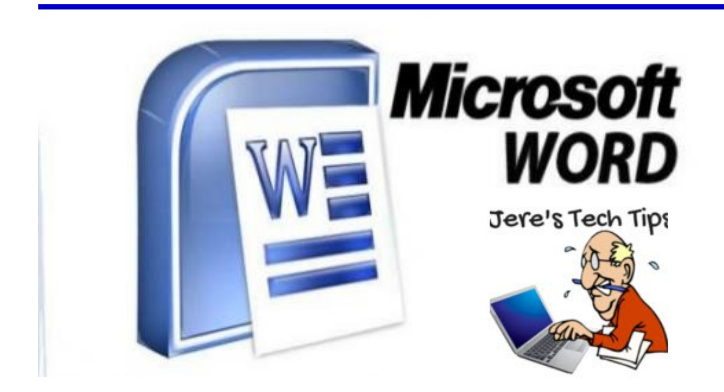

#### **HOW TO CHANGE DOUBLE SPACES TO SIN-GLE SPACES IN MICROSOFT WORD**

If you find yourself in possession of a Word document where someone has typed two spaces between every sentence and you need to change those to use just one space, Word makes it easy to do a find and replace that changes all instances with a single command. Here's how to do it.

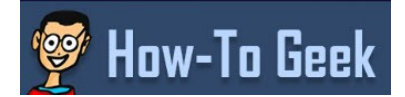

Go to this How-to Geek web page and get the simple procedure with screen shots.

[http://bit.ly/2v0zrAb](https://www.howtogeek.com/359789/how-to-change-double-spaces-to-single-spaces-in-microsoft-word/)

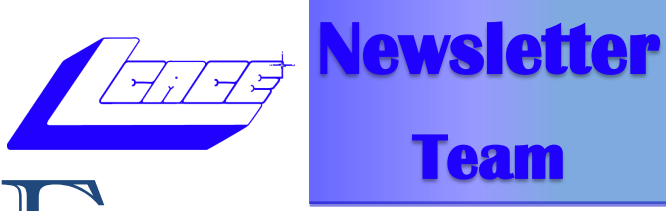

leven times a year it takes a TEAM to produce the LCACE Newsletter. [Mike McEnery](mailto:editor@lcace.org) (Newsletter Editor) publishers the club newsletter to keeping our members informed of the latest news on computers and technology. [Phil Bock](mailto:president@lcace.org) submits his Presidents RAM, and [Lester Larkin](mailto:historian@lcace.org) submits the Club History. After hours of formatting these articles and searching for additional articles to fill the pages. Mike emails the completed Newsletter to [J.J. Johnson](mailto:membership@lcace.org) (Assistant Editor) and then he converts it from Microsoft Publisher format to an PDF and FlipPage format. J.J. (webmaster) then uploads the newsletter to the LCACE website and sends out a message on Google Groups to inform the members that the newsletter is available online for members to view.

Occasionally Mikes gets some feedback from members but he is always open for more of your comments. This goes along with Mike asking you to submit articles to help cut his time searching for articles from other computer clubs.

APCUG (Association of Personal Computer User Groups) gathers articles from many of their member groups, and publishers them quarterly for other groups to publish in their newsletters. This is convenient for Mike, but as a club he would like more articles from our members. This would highlight what our club is doing to contribute to the world of computers and technology.

#### **Join the TEAM**

So, if you have taken the time to completely read this article, consider taking the time to share you experiences of a new or old piece of software or equipment by writing an article and share it with your fellow members. **Remember our moto**.

"Members Helping Members."

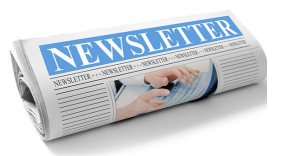

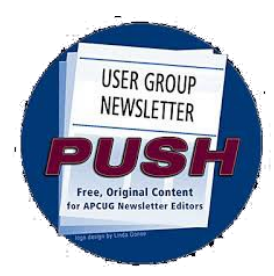

# **Articles Online**

#### [Apple iOS Has Great Secret Features, Bill](http://lcace.org/Newsletters/apcug/1806-1/1805.htm)

[Crowe \(.](http://lcace.org/Newsletters/apcug/1806-1/1805.htm) This month, Bill looks at some of iOS 11's hidden beneath the surface features: keyboard, extra symbols, Siri, control center, camera, live photos long exposure mode, screen control, QR code scanner, handwritten e-mails, new screen effects for Messages, and more.

[Are you afraid of AI?](http://lcace.org/Newsletters/apcug/1806-1/Are%20you%20afraid%20of%20AI%20-%20Cerny.pdf) Jim Cerny. AI means a computer or machine that can learn and be creative in applying that knowledge. This article is not really a lesson to be taught but a caution about our near future.

[Basic iPad Skills](http://lcace.org/Newsletters/apcug/1806-1/Basic%20iPhone%20Skills%20-%20Cerny.pdf) , Jim Cerny. The iPad is really a full computer that is easily portable and so helpful for many every-day tasks, communication, entertainment, etc. Having taught many iPad classes, Jim lists some of the basic skills every iPad user should know.

**[How I Became a Published Author,](http://lcace.org/Newsletters/apcug/1806-1/How%20I%20Became%20a%20Published%20Author%20-%20DeMarte.pdf) Nancy De-**Marte, An old adage says that we all have at least one book inside us. It might be our memoirs, a travelogue, a mystery novel, a biography, or one of dozens of genres. Nancy takes us through her journey of finding local storefront publishers (that didn't work) so she tried the Internet. She's paved the way for you to publish your book.

[How to add new Faces and Names to Photos](http://lcace.org/Newsletters/apcug/1806-1/How%20to%20add%20new%20Faces%20%20-%20Crowe.pdf)  [and How to Search for Things in iOS11,](http://lcace.org/Newsletters/apcug/1806-1/How%20to%20add%20new%20Faces%20%20-%20Crowe.pdf) Bill Crowe. How do you add new faces to your library? It's still easy, although a little less obvious. Bill covers better faces, adding new faces , using the search feature and more.

[Music in all rooms](http://lcace.org/Newsletters/apcug/1806-1/Music%20in%20all%20rooms%20-%20Sorrentino.pdf) – from one source, Phil Sorrentino, There are audio systems that distribute music throughout the home. If you have a Wi-Fi network at home, with a few additions, you may already have the components to do what the very expensive Sonos system can do.

#### *[LCACE PUSH LIBRARY](http://lcace.org/Newsletters/apcug/1806-1/1805.htm)*

[Navigation Tips for Windows 10,](http://lcace.org/Newsletters/apcug/1806-1/Navigation%20Tips%20for%20Windows%2010%20-%20Herrick.pdf) Rosita Herrick. Rosita's article covers several tips to navigate Win 10.

[Remote Access to all your Data](http://lcace.org/Newsletters/apcug/1806-1/Remote%20Access%20to%20all%20your%20Data%20%20-%20Sorrentino.pdf) – Phil Sorrentino , By now, most of us know about the 'Cloud Storage' services like Dropbox, Google Drive, OneDrive, SugarSync, Evernote, Box, etc. All these services will give you a limited amount of free cloud storage. What is you could get remote access to all the data on your computer using only a free popular App; would you try it? Find out if this is for you…

[Spring Creators Update for Windows,](http://lcace.org/Newsletters/apcug/1806-1/Spring%20Creators%20Update%20for%20Windows%20-%20Herrick.pdf) Rosita Herrick , During her years of working with large mainframe computers, we used to have a saying: "Just as you get used to today, along comes tomorrow and everything changes. Well, a big change just came to Windows 10. This article features Timeline.

Taking Photos on your iPad and iPhone – the 'Camera' and 'Photos' Apps, Jim Cerny (Approx. 738 words). Your iPhone and iPad are great for taking photos and there are many fun options to play with.

Texting…[Anyone?](http://lcace.org/Newsletters/apcug/1806-1/Texting%20-%20Anyone%20-%20Sorrentino.pdf) Phil Sorrentino. Texting is probably more popular than e-mail; they are similar but very different means of communicating. The notification of a text seems to be a lot stronger than just "you've got mail."

Thinking of a new Computer? Consider these things, Phil Sorrentino. If you have a computer with a hardware problem, or a computer that is so old that it just doesn't seem worth any more maintenance dollars, a new computer may be just what the doctor ordered. Phil writes about the things we should consider before spending our money.

[To Update Your Apps,](http://lcace.org/Newsletters/apcug/1806-1/To%20Update%20Your%20Apps%20-%20Cerny.pdf) Jim Cerny. Our computers, smart phones and tablets all run software

called "apps" – or "applications." Every app, sooner or later, will need to be updated and are provided free.

[Using the Virtual Desktop \(Task View\),](http://lcace.org/Newsletters/apcug/1806-1/Using%20the%20Virtual%20Desktop%20-%20Herrick.pdf) Rosita Herrick. Rosita believes the Task View option is an ignored productivity feature. Staying productive is often as much about staying organized as anything else…

Using Wi-[Fi on your iPhone or iPad,](http://lcace.org/Newsletters/apcug/1806-1/Using%20Wi-Fi%20on%20your%20iPhone%20and%20iPad%20-%20Cerny.pdf) Jim Cerny In this article, Jim explains the difference between a cellular phone network and Wi-Fi.

[What is Office 365? Is it for you?](http://lcace.org/Newsletters/apcug/1806-1/What%20is%20Office%20365%20-%20DeMarte.pdf) Nancy De-Marte I get a lot of questions about Office 365 because it's a unique concept in software acquisition; some users don't understand what it is or how it works.

[Windows 10 Apps,](http://lcace.org/Newsletters/apcug/1806-1/Windows%2010%20Apps%20-%20Herrick.pdf) Rosita Herrick Apps are usually distributed with the MS or can be downloaded from the MS store. Rosita tells us how to find apps as well as info about the Calculator app.

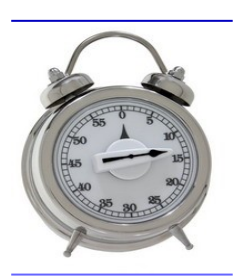

## How to Write an Article in

#### 20 Minutes

#### **1. Keep an idea list.**

When inspiration for a post strikes, scribble it down in a notebook or a word file. For many bloggers and content creators, finding the topic to write about takes up half the time. Keeping an idea list lets you leap in to a new post quickly when you're ready to write.

#### **2. Let your ideas incubate.**

If you try to force yourself to come up with supporting information for your brilliant idea right away, it's going to take ages. Let that topic sit for a few days, though, and you can add new ideas as they occurs to you – and when you're ready to write, you'll already have all the supporting info you need.

#### **3. Edit before you start**

You've probably got twice as many ideas as you need at this point, so it's time to be brutal. Cut out any supporting idea that doesn't fit with the main topic of the article. Remember, we're talking about how to write an article in 20 minutes, not an epic. You can always use the ideas you don't need for later posts.

#### **4. Use bullet points**

Bullet points, or numbered points like "10 Ways to Get More Subscribers", can make writing an article a lot simpler in terms of organization because you no longer have to figure out transitions from one idea to the next. The great side benefit is that readers like lists; they're easier for the eye to follow.

#### **5. Keep it short**

If you want to finish that article in 20 minutes, try to keep it under 500 words. Don't feel like you're skimping on quality content, either: this article is only about 500 words but it's chockfull of information. Make every word count and you'll save time without letting quality slip.

#### 6**. Come back later**

If you find that you're stuck, don't try to force the words to come. Save the article and work on something else for awhile. If inspiration strikes, open up that document again. You can even switch from one blog post to another, spending a few minutes on each as ideas comes to you. It's a huge time-saver.

#### **7. Never save a good idea**

It's tempting, when you look through your list of ideas, to save the best ones for later because you think they'll be easier to write. You don't want to save time later, you want to save time now. Do the articles you know will come easily and make the most of that time.

Follow these simple steps and you'll be on your way to brilliant articles in a fraction of the time. Share some of your favorite article writing tips in the comments!

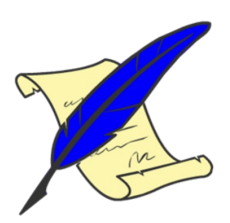

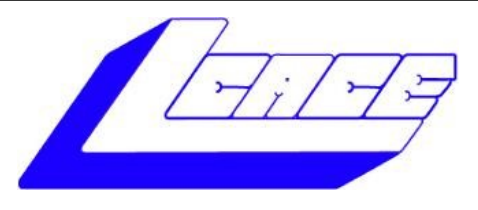

# **Lake County Area Computer Enthusiasts**

**Do you have computer questions or need help with your computer,** 

# **smartphone or tablet? WE'RE READY TO HELP!**

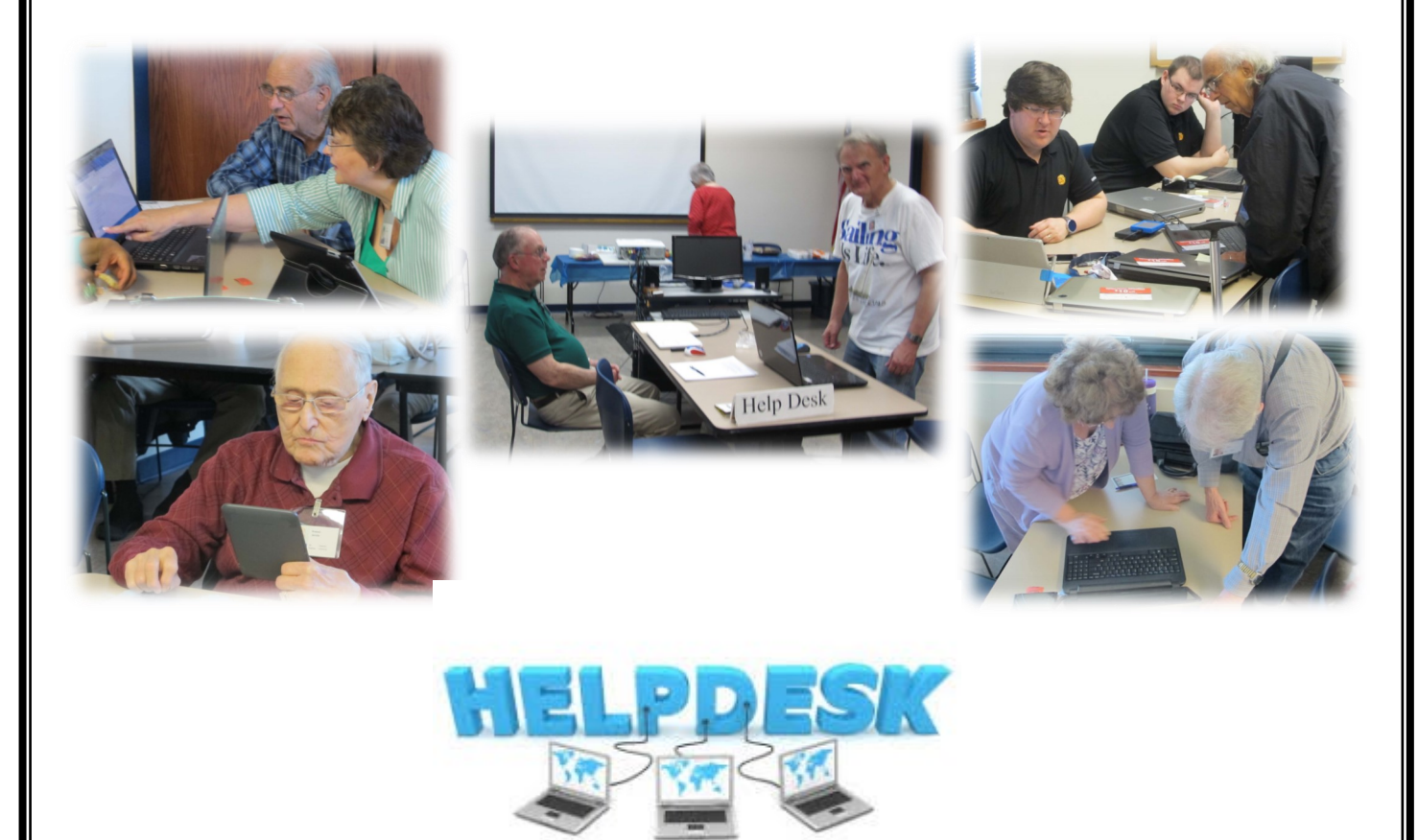

# . **11:15 a.m.-12:15 p.m.**

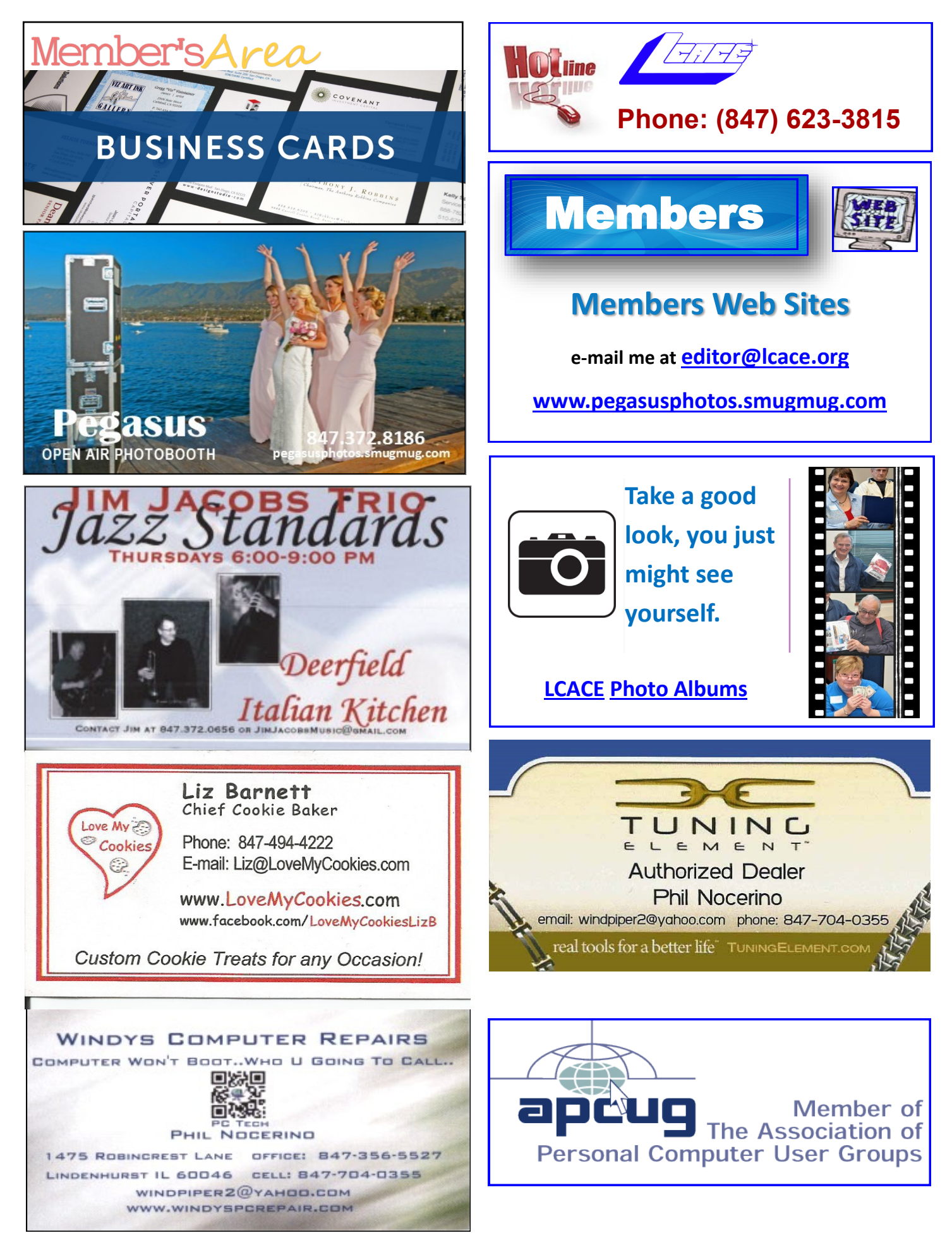